## **Operazioni di Installazione per Maker uno**

L'operazione preliminare, nel caso non fosse presente nel vostro sistema, è quella di installare il driver CH34x prelevandolo dal link presente nel sito Cytron [https://www.cytron.io/p-maker-uno](https://www.cytron.io/p-maker-uno-simplifying-arduino-for-education)[simplifying-arduino-for-education](https://www.cytron.io/p-maker-uno-simplifying-arduino-for-education) lanciando l'eseguibile con la scheda già connessa al Pc

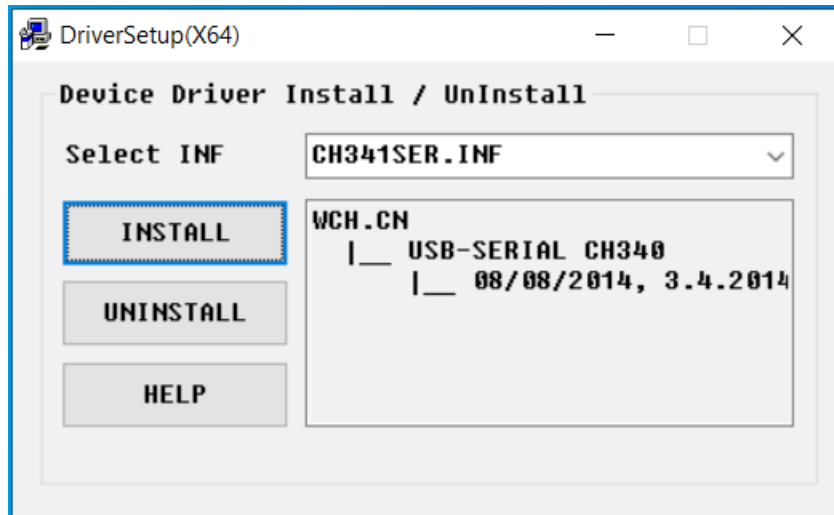

*installazione del driver CH341*

L'effetto dell'operazione sarà di riconoscere il driver seriale utilizzato sulla maker uno

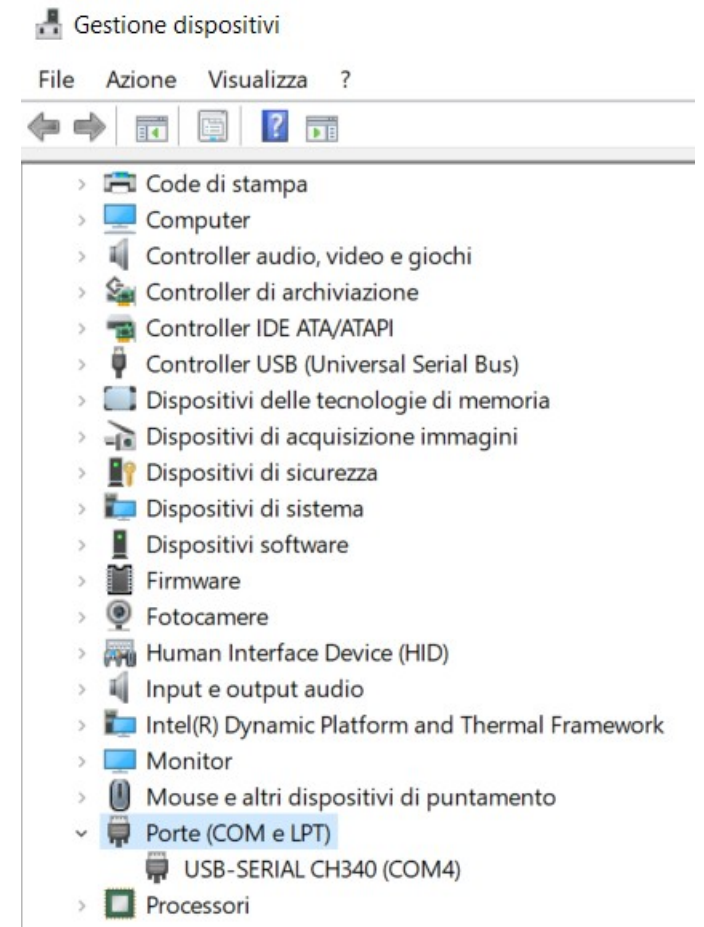

*gestione dispositivi, porte*

Autore: Marco Paletta - ultima revisione dicembre 2020 IIS Einstein-Bachelet, Roma

A questo punto aprire l'IDE di Arduino uno, <*file-impostazioni*> ed inserire l'url aggiuntiva per il gestore di schede: [https://cytrontechnologies.github.io/package\\_cytron\\_makeruno\\_index.json](https://cytrontechnologies.github.io/package_cytron_makeruno_index.json)

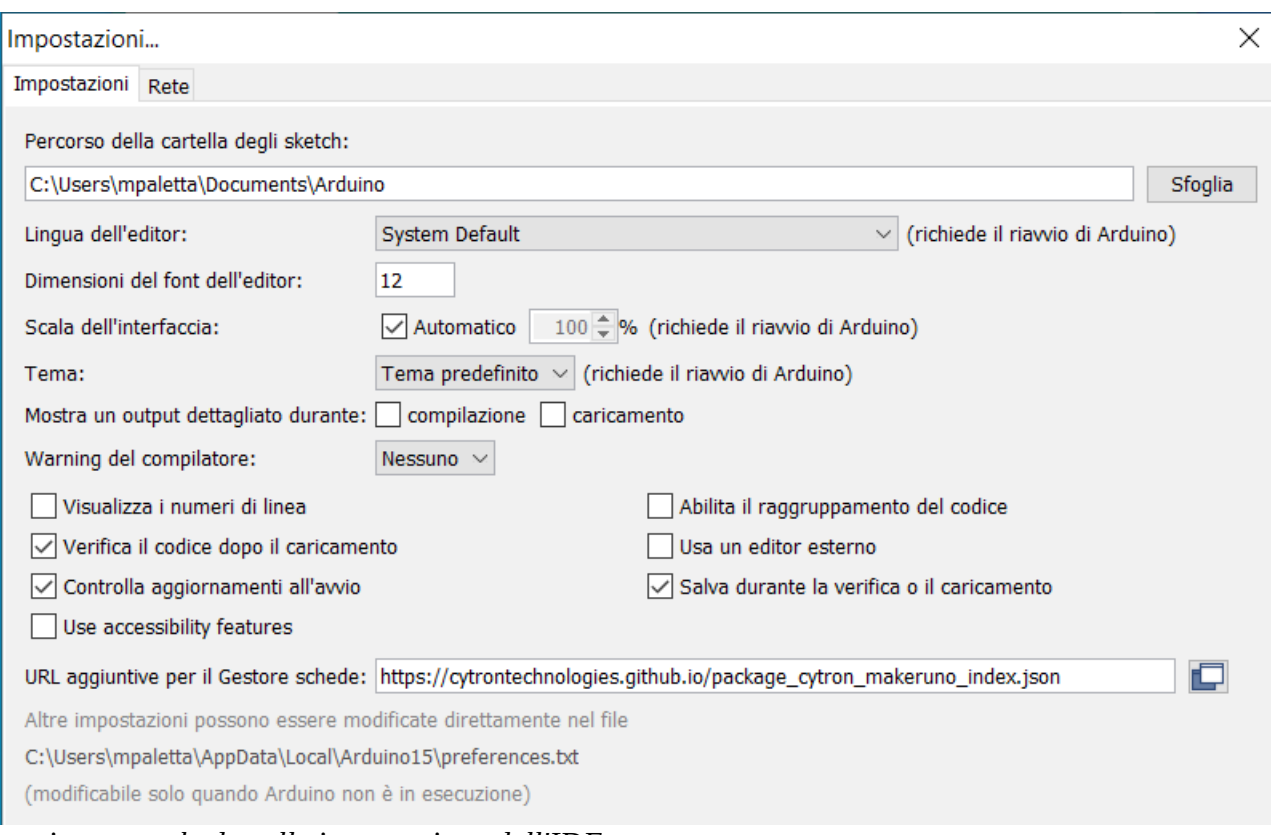

*aggiungere schede nelle impostazione dell'IDE*

## confermando con OK.

## Andare quindi su <*Strumenti-Scheda-Gestione schede*>

| sketch_dec06a   Arduino 1.8.13                        |                                                                                                |                                                   |                | ×                                 |  |
|-------------------------------------------------------|------------------------------------------------------------------------------------------------|---------------------------------------------------|----------------|-----------------------------------|--|
| File Modifica Sketch Strumenti Aiuto                  |                                                                                                |                                                   |                |                                   |  |
|                                                       | Formattazione automatica<br>Archivia sketch<br>Correggi codifica e ricarica                    | $Ctrl+T$                                          | M              | .Q                                |  |
| sketch_dec06a<br>$void setup() { }$<br>// put your se | Gestione librerie<br>Monitor seriale<br>Plotter seriale<br>WiFi101 / WiFiNINA Firmware Updater | Ctrl+Maiusc+I<br>$Ctrl+Mainsc+M$<br>Ctrl+Maiusc+L |                | ㅅ                                 |  |
| $void loop() { }$<br>// put your ma                   | Scheda: "Arduino Uno"                                                                          |                                                   | Gestore schede |                                   |  |
|                                                       | Porta: "COM4"                                                                                  | Acquisisci informazioni sulla scheda              |                | Arduino AVR Boards ><br>Maker Uno |  |
|                                                       | Programmatore: "AVRISP mkII"<br>Scrivi il bootloader                                           |                                                   |                |                                   |  |

*attivare il gestore delle schede*

si aprirà la schermata del gestore schede, dove scrivere nel campo testo semplicemente <maker> cosa che mostrerà la Maker Uno, con la versione ed il pulsante di Installa

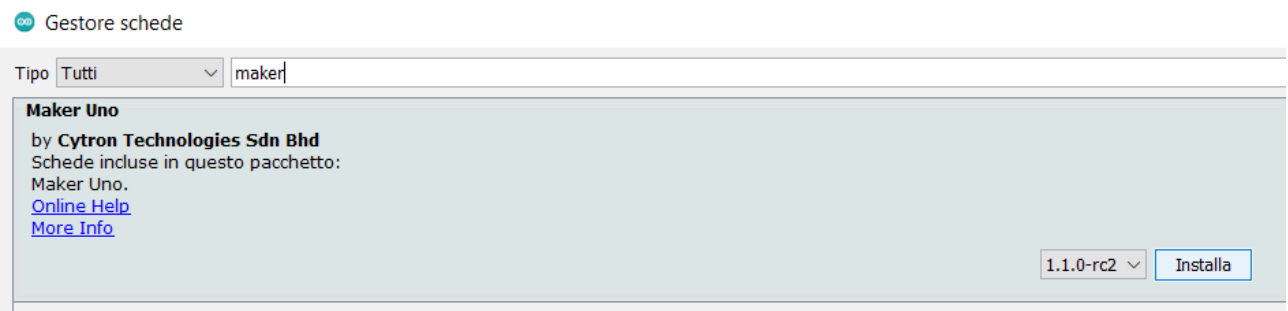

*ricerca "Maker uno" nel gestore schede*

premere Installa e dopo il download si avranno a disposizione librerie ed esempi relativi alla maker uno che si aggiungerà al gestore schede.

| sketch dec06a   Arduino 1.8.13<br>$\circ$             |                                                                                                |                                                 | ×                                 |  |  |
|-------------------------------------------------------|------------------------------------------------------------------------------------------------|-------------------------------------------------|-----------------------------------|--|--|
| File Modifica Sketch Strumenti Aiuto                  |                                                                                                |                                                 |                                   |  |  |
|                                                       | Formattazione automatica<br>Archivia sketch<br>Correggi codifica e ricarica                    | $Ctrl + T$                                      | െ                                 |  |  |
| sketch dec06a<br>$void setup() { }$<br>// put your se | Gestione librerie<br>Monitor seriale<br>Plotter seriale<br>WiFi101 / WiFiNINA Firmware Updater | Ctrl+Maiusc+L<br>Ctrl+Maiusc+M<br>Ctrl+Maiusc+L | $\wedge$                          |  |  |
| $void loop() { }$<br>// put your ma                   | Scheda: "Arduino Uno"                                                                          |                                                 | Gestore schede                    |  |  |
|                                                       | Porta: "COM4"<br>Acquisisci informazioni sulla scheda                                          |                                                 | Arduino AVR Boards ><br>Maker Uno |  |  |
|                                                       | Programmatore: "AVRISP mkII"<br>Scrivi il bootloader                                           |                                                 |                                   |  |  |

*gestore schede*

## I nuovi esempi

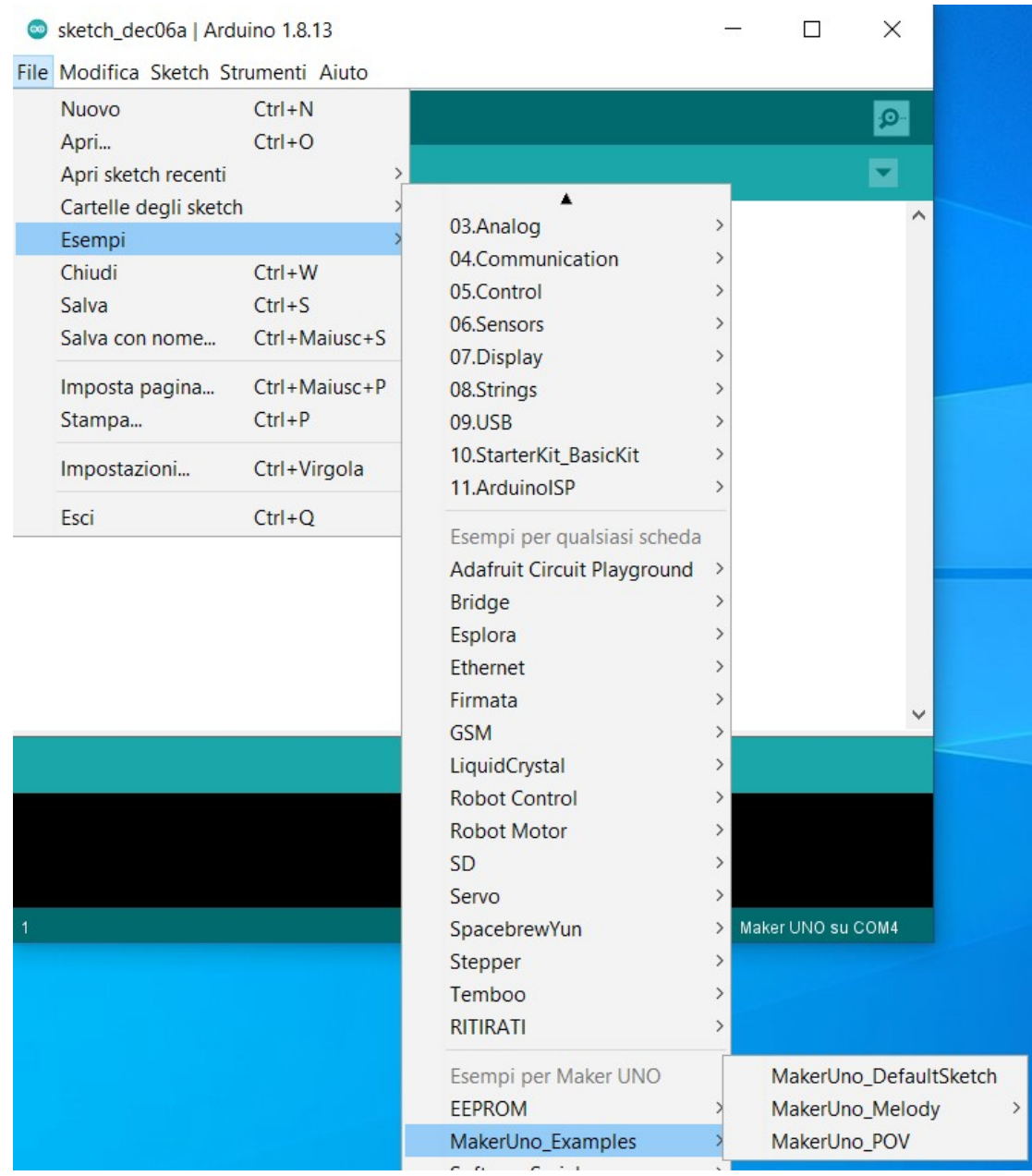

*librerie di esempi*

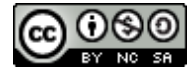

Quest'opera è distribuita con Licenza [Creative Commons Attribuzione - Non commerciale -](https://creativecommons.org/licenses/by-nc-sa/4.0/deed.it) [Condividi allo stesso modo 4.0 Internazionale.](https://creativecommons.org/licenses/by-nc-sa/4.0/deed.it)